# FUSION

**BENUTZERHANDBUCH** 

## SCHLIESS DICH DER GOPRO BEWEGUNG AN

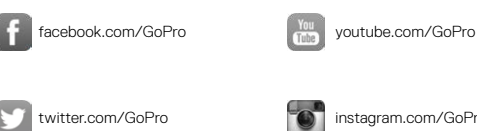

**[instagram.com/GoPro](http://instagram.com/GoPro)** 

## INHALTSVERZEICHNIS

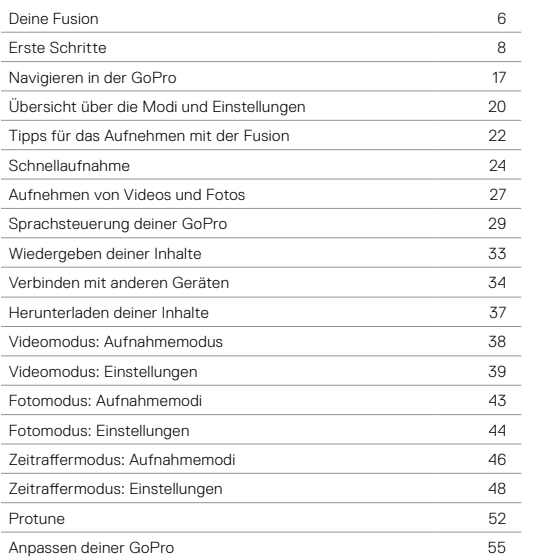

## INHALTSVERZEICHNIS

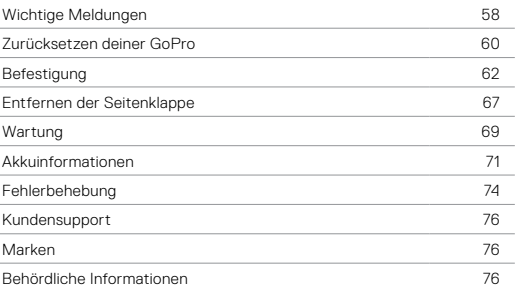

## <span id="page-3-0"></span>DEINE FUSION

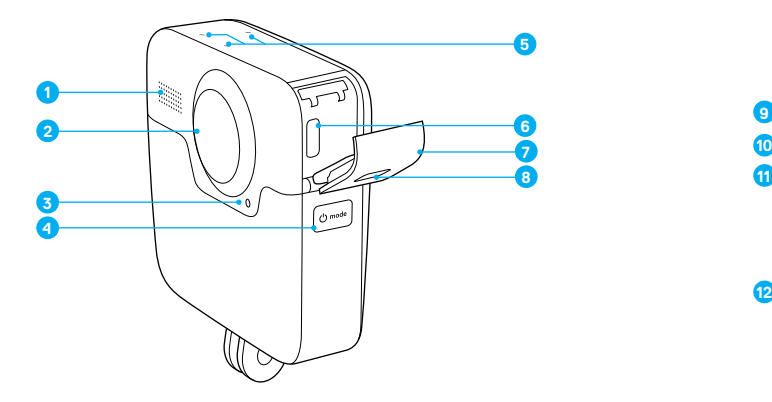

- 1. Lautsprecher
- 2. Kameraobjektiv (hinten)
- 3. Statusleuchte
- 4. Modus-Taste [  $\circ$  note]]
- 5. Mikrofone
- 6. USB-C-Anschluss
- 7. Seitenklappe
- 8. Klappenentriegelungstaste

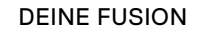

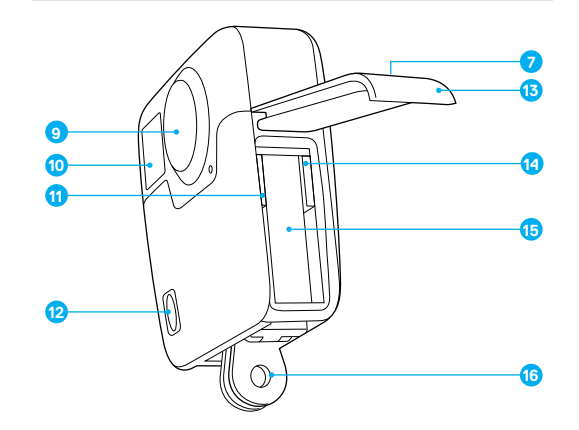

- 9. Kameraobjektiv (vorn)
- 10. Statusbildschirm
- 11. Steckplatz für microSD-Karte 1
- 12. Auslöser-Taste [  $\textcircled{\scriptsize{}}$  ]
- 13. Akkuklappe
- 14. Steckplatz für microSD-Karte 2
- 15. Akku
- 16. Montageklemmen

## <span id="page-4-0"></span>ERSTE SCHRITTE

Glückwunsch zu deiner neuen Fusion! Nun kannst du loslegen.

#### MICROSD-KARTEN

Fusion erfordert zwei microSD-Karten (separat erhältlich). Verwende Markenspeicherkarten, die diese Anforderungen erfüllen:

- microSD, microSDHC oder microSDXC
- Klasse 10 oder UHS-II/III
- Kapazität bis zu 128 GB

Für beste Ergebnisse empfehlen wir die Verwendung von Karten der gleichen Marke, Geschwindigkeit und Kapazität. Eine Liste empfohlener microSD-Karten findest du hier: [gopro.com/workswithgopro](http://gopro.com/workswithgopro).

Sieh die beiden Karten immer als Partner an. Wenn du eine ersetzt, ersetze auch die andere.

Wenn die Karten während der Aufnahme voll werden, stoppt die Kamera die Aufnahme und zeigt auf dem Statusbildschirm *VOLL* an. Bei Karten mit unterschiedlichen Kapazitäten wird diese Meldung angezeigt, wenn die kleinere Speicherkarte voll ist.

HINWEIS: Gehe vorsichtig mit Speicherkarten um. Vermeide Flüssigkeiten, Staub und Schmutz. Schalte die Kamera vor dem Einstecken und Herausnehmen der Karten sicherheitshalber aus. Informationen zur Verwendung in einem akzeptablen Temperaturbereich findest du in den Richtlinien des Herstellers der Speicherkarte.

## ERSTE SCHRITTE

#### Einlegen der microSD-Karten

1. Halte zum Öffnen der Akkuklappe die Klappenentriegelungstaste gedrückt und schiebe die Klappe auf.

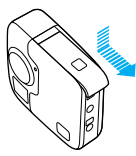

2. Lege zwei microSD-Karten ein. Die Etiketten müssen in Richtung Akku zeigen. Schließe dann die Klappe.

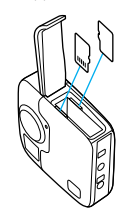

*Hinweis: Zum Herausnehmen einer Karte darauf drücken. Die Karte springt anschließend heraus.*

## ERSTE SCHRITTE

#### <span id="page-5-0"></span>Neuformatieren der microSD-Karten

Für optimale Ergebnisse solltest du deine microSD-Karte vor der ersten Verwendung immer neu formatieren. Um die Karten optimal zu pflegen, solltest du sie regelmäßig neu formatieren.

HINWEIS: Das Neuformatieren löscht alle Inhalte. Daher solltest du zuerst alle Fotos und Videos von der Karte herunterladen.

- 1. Drücke wiederholt die Taste Modus [  $\circ$  more] 1. bis du zu "Einstellungen" gelangst. Drücke dann die Taste Auslöser [  $\bigcap$  ], um diese Option auszuwählen.
- 2. Drücke wiederholt die Taste Auslöser [ ∩ l. um das Menü "Einstellungen" [ <sup>1</sup> ] aufzurufen.
- 3. Drücke wiederholt die Taste Modus [  $\circ$  more] 1. bis du zu "Format" gelangst. Drücken dann die Taste Auslöser [  $\bigcap$  ], um diese Option auszuwählen.
- 4. Drücke die Taste Modus [  $\circ$  mote], um die Karte(n) zu markieren, die du neu formatieren möchtest. Drücke dann die Taste Auslöser [  $\bigcirc$  ], um diese auszuwählen.
- 5. Drücke die Taste Modus [  $\circ$  mose], um "Ja" zu markieren und anschließend mit der Taste Auslöser [  $\bigcirc$  ] auszuwählen.

WARNHINWEIS: Sei vorsichtig, wenn du die GoPro als Teil deines aktiven Lebensstils verwendest. Achte stets auf die Umgebung, um dich selbst und andere nicht zu verletzen.

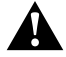

Halte beim Verwenden der GoPro sowie der Halterungen und des Zubehörs alle lokalen Gesetze ein. Dies gilt auch für alle Datenschutzgesetze, die an bestimmten Orten die Aufnahme von Bildmaterial beschränken können.

## ERSTE SCHRITTE

#### LADEN DES AKKUS

Für das beste Erlebnis mit der neuen Kamera sollte sie vor der ersten Verwendung vollständig aufgeladen werden.

1. Halte zum Öffnen der Akkuklappe die Klappenentriegelungstaste gedrückt und schiebe die Klappe auf.

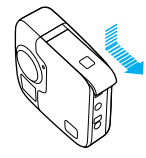

2. Lege den Akku ein und schließe die Klappe wieder.

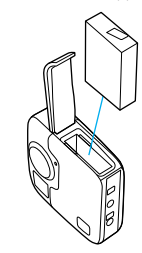

3. Halte zum Öffnen der Seitenklappe die Klappenentriegelungstaste gedrückt und schiebe die Klappe auf.

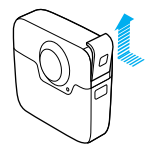

4. Schließe die Kamera mit dem mitgelieferten USB-C-Kabel an den Supercharger oder ein anderes Ladegerät an (jeweils separat erhältlich).

Die Kamerastatusleuchte vorn an der Kamera ist während des Ladevorgangs an und erlischt, wenn der Akku vollständig geladen ist.

Bei Ladegeräten ist nach ca. 3,5 Stunden der Ladezustand von 100 % erreicht. Mit dem Supercharger ist der Akku in ca. 2 Stunden aufgeladen. Weitere Informationen siehe *[Akkuinformationen](#page-35-0)* (Seite 71).

**PROFITIPP:** Verwende für schnellstes Aufladen den GoPro Supercharger (separat erhältlich). Du kannst die Kamera auch mit einem USB-kompatiblen Ladegerät oder Autoladegerät aufladen.

## ERSTE SCHRITTE ERSTE SCHRITTE

#### KAMERASOFTWARE AKTUALISIEREN

Die GoPro Kamera sollte stets die aktuellste Software verwenden, um die neuesten Funktionen und beste Leistung zu bieten.

#### Updates mit der die GoPro App

Wenn du deine Kamera mit der GoPro App verbindest, wirst du automatisch benachrichtigt, falls ein Update verfügbar ist.

- 1. Lade die App im Apple App Store oder bei Google Play herunter.
- 2. Vergewissere dich, dass beide microSD-Karten in der Kamera stecken.
- 3. Befolge die Anweisungen auf dem Bildschirm, um die Kamera zu verbinden. Sollte ein Undate verfügbar sein, gibt die App entsprechende Installationsanweisungen.

#### Manuelles Update (mit SD-Kartenleser/Adapter)

- 1. Gehe auf [gopro.com/update](http://gopro.com/update).
- 2. Wähle deine Kamera und klicke dann auf die Option zum manuellen Update.
- 3. Vergewissere dich, dass beide microSD-Karten in der Kamera stecken.
- 4. Befolge die Anweisungen auf dem Bildschirm.

#### <span id="page-6-0"></span>ANZEIGEN DER SOFTWAREVERSION

- 1. Drücke wiederholt die Taste Modus [  $\sim$  1. bis du zu "Einstellungen" gelangst. Drücke dann die Taste Auslöser [  $\cap$  ], um diese Option auszuwählen.
- 2. Drücke wiederholt die Taste Auslöser [  $\bigcap$  ], um das Menü "Einstellungen" [  $\bullet$  ] aufzurufen.
- 3. Drücke die Taste Modus [ [  $\sigma$  more], um "Info" zu markieren. Drücke dann die Taste Auslöser [  $\bigcirc$  ], um diese Option auszuwählen. Die Softwareversion wird auf dem ersten Bildschirm angezeigt.

- 4. Drücke die Taste Auslöser [  $\bigcirc$  ], um "Fertig" auszuwählen.
- 5. Drücke wiederholt die Taste Modus [  $\circ$  mater] 1, um zu "Fertig" zu gelangen. Drücke dann die Taste Auslöser [  $\cap$  ], um diese Option auszuwählen.

#### <span id="page-7-0"></span>ANZEIGEN VON BENUTZERNAME UND KENNWORT DEINER KAMERA

Du benötigst den Benutzernamen und das Kennwort deiner Kamera, wenn du sie mit anderen Geräten verbinden möchtest. Du kannst diese Informationen jederzeit anzeigen, indem du folgende Schritte ausführst:

- 1. Drücke wiederholt die Taste Modus [  $\circ$  mone] 1. bis du zu "Einstellungen" de 1 gelangst. Drücke dann die Taste Auslöser [  $\cap$  ], um diese Option auszuwählen.
- 2. Drücke wiederholt die Taste Auslöser [  $\bigcirc$  ], bis du zu "Verbindungen"  $[$   $\langle \cdot \rangle$  ] gelangst.
- 3. Drücke die Taste Modus [  $\circ$  mote ], um "Kam-Info" zu markieren, und drücke dann die Taste Auslöser [  $\bigcirc$  ], um den Benutzernamen und das Kennwort anzuzeigen.
- 4. Drücke wiederholt die Taste Modus [  $\circ$  midighthal, um zu "Fertig" zu gelangen. Drücke dann die Taste Auslöser [  $\bigcap$  ], um diese Option auszuwählen.

## ERSTE SCHRITTE ERSTE SCHRITTE

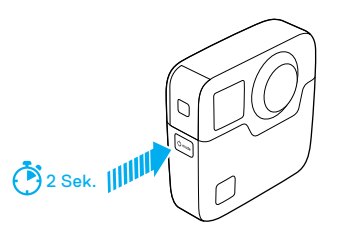

#### EIN- + AUSSCHALTEN

#### Einschalten:

Drücke die Taste Modus [ <a>[</a>0</a>ne Kamera gibt mehrere Signaltöne ab und die Kamerastatusleuchten blinken auf. Wenn der Kamerastatusbildschirm Informationen anzeigt, ist die Kamera eingeschaltet.

#### Ausschalten:

Halte die Taste Modus [  $\circ$  mote] zwei Sekunden lang gedrückt. Die Kamera gibt mehrere Signaltöne ab und die Kamerastatusleuchten blinken auf.

*Hinweis: Fusion wird nach 7 Minuten ohne Aktivität automatisch ausgeschaltet.*

## ERSTE SCHRITTE

#### STATUSBILDSCHIRM

Der Statusbildschirm zeigt die folgenden Informationen zu Modi und Einstellungen an, sodass die Grundinformationen für die aktuellen Einstellungen auf Anhieb ersichtlich sind:

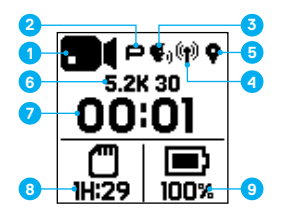

- 1. Kameramodus
- 2. Protune Status\*
- 3. Sprachsteuerungsstatus\*
- 4. WLAN-Status\*
- 5. GPS-Status\*
- 6. Einstellungen
- 7. Anzahl der aufgenommenen Dateien oder Dauer des Videos
- 8. Verbleibender Speicherplatz auf der microSD-Karte (basierend auf der Karte mit weniger verbleibendem Speicherplatz)
- 9. Akkustatus

*Hinweis: Je nach Modus werden unterschiedliche Symbole und Einstellungen auf dem Statusbildschirm angezeigt. Die oben gezeigten gehören zum Videomodus.*

*\*Symbol wird angezeigt, wenn diese Einstellung aktiviert ist*

## <span id="page-8-0"></span>NAVIGIEREN IN DER GOPRO

<span id="page-8-1"></span>ÄNDERN VON AUFNAHMEMODI UND EINSTELLUNGEN Deine Fusion beinhaltet vier Kameramodi: Video, Foto, Zeitraffer und Einstellungen.

#### Video [ **n**i ]

Im Videomodus ist ein Aufnahmemodus verfügbar: Video. Eine Beschreibung findest du hier: *[Videomodus: Aufnahmemodus](#page-19-0)* (Seite 38).

## $Foto$   $]$

Im Fotomodus sind drei Aufnahmemodi verfügbar: Foto, Serienaufnahme und Nachtbild. Eine Beschreibung findest du hier: *[Fotomodus:](#page-21-0)  [Aufnahmemodi](#page-21-0)* (Seite 43).

## Zeitraffer [  $C_{\Omega}$

Im Zeitraffermodus sind drei Aufnahmemodi verfügbar: Zeitraffervideo, Zeitrafferfoto, Zeitraffer bei Nacht. Eine Beschreibung findest du hier: *[Zeitraffermodus: Aufnahmemodi](#page-23-0)* (Seite 46).

## Einstellungen  $[$   $\mathbf{R}$   $]$

In den Einstellungen sind alle Optionen der einzelnen Kameramodi aufgeführt. Details findest du hier: *[Videomodus: Einstellungen](#page-19-1)* [\(Seite 39\)](#page-19-1), *[Fotomodus: Einstellungen](#page-22-0)* (Seite 44) und

## NAVIGIEREN IN DER GOPRO

[Zeitraffermodus: Einstellungen](#page-24-0) (Seite 48). Unter "Einstellungen" findest du auch die Menüs "Verbindungen", "Sprachsteuerung" und "Einstellungen".

1. Um den Modus zu wechseln, drücke mehrmals die Taste Modus [  $\circ$  mose] 1, bis du zum gewünschten Modus gelangst.

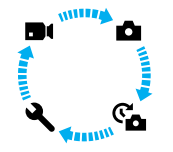

- 2. Wähle, falls erforderlich, einen neuen Aufnahmemodus und Einstellungen aus:
	- a. Drücke wiederholt die Taste Modus [  $\circ$  mote], bis du zu "Einstellungen" [ \] gelangst. Drücke dann die Taste Auslöser  $\lceil$   $\cap$  1, um diese Option auszuwählen.
	- b. Drücke wiederholt die Taste Auslöser [  $\bigcirc$  ], bis du zum gewünschten Kameramodus gelangst.

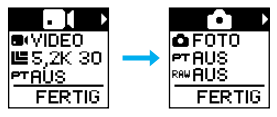

## NAVIGIEREN IN DER GOPRO

c. Drücke die Taste Modus [ [Omser], und drücke dann wiederholt die Taste Auslöser [  $\bigcirc$  ], bis du zum gewünschten Aufnahmemodus gelangst.

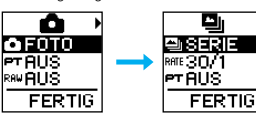

d. Drücke die Taste Modus [  $\circ$  man ], bis du zu der Einstellung gelangst, die du ändern möchtest.

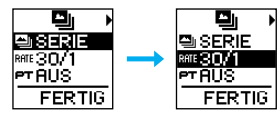

- e. Drücke wiederholt die Taste Auslöser [  $\bigcap$  ], bis du zur gewünschten Option gelangst.
- f. Drücke wiederholt die Taste Modus [  $\circ$  mook ], bis du zu "Fertig" gelangst. Drücke dann die Taste Auslöser [  $\bigcirc$  ], um diese Option auszuwählen.

**PROFITIPP:** Um die "Einstellungen" zu verlassen und sofort mit der Aufnahme zu beginnen, halte die Taste Auslöser [  $\bigcap$  ] gedrückt.

## <span id="page-10-0"></span>ÜBERSICHT ÜBER DIE MODI UND **EINSTELLUNGEN**

## ÜBERSICHT ÜBER DIE MODI UND **EINSTELLUNGEN**

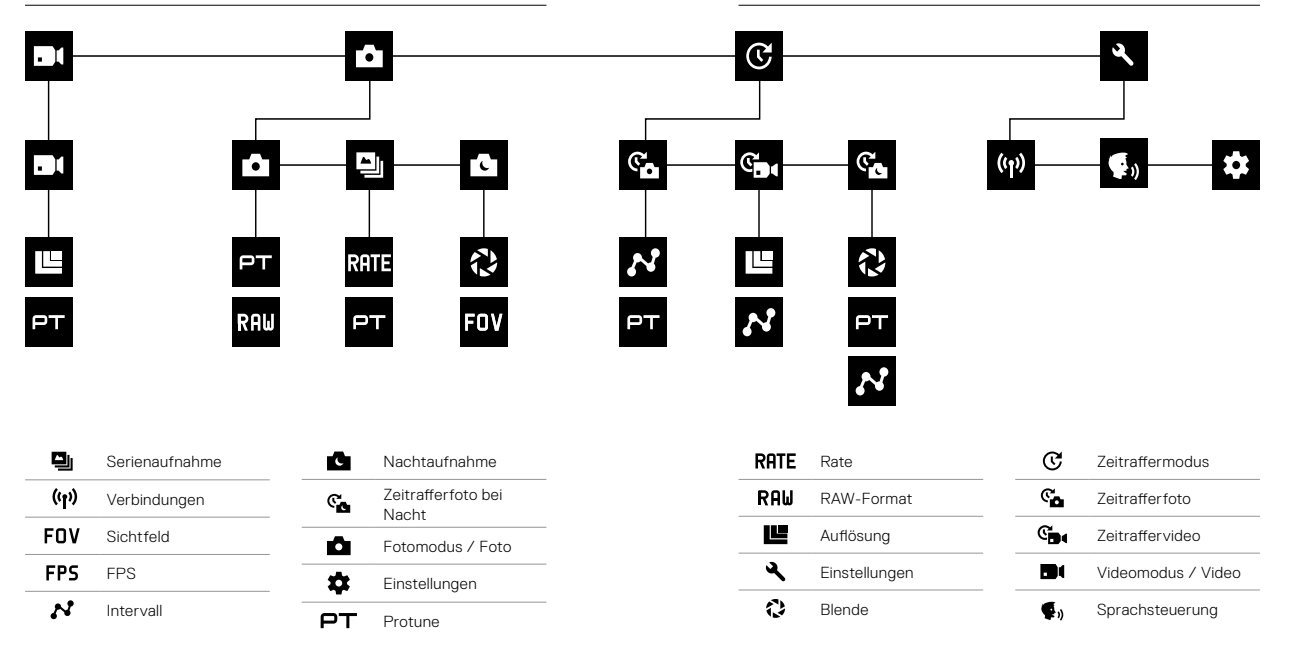

## TIPPS FÜR DAS AUFNEHMEN MIT DER FUSION

Wenn du zum ersten Mal 360º-Aufnahmen machst, helfen dir die nachfolgenden Tipps, optimale Ergebnisse mit der Fusion zu erzielen.

- Fusion erfasst alles um dich herum, unabhängig davon, worauf die Kamera gerichtet ist. Für optimale Ergebnisse sollte eines der Objektive jedoch auf das Hauptmotiv gerichtet sein.
- Mit OverCapture kannst du 360°-Aufnahmen aus einer einzigen Perspektive erstellen. Du brauchst also nicht mehrere Kameras, damit die Aufnahme sicher gelingt. Und du kannst die Inhalte, die dir wichtig sind, *nach* dem Aufnehmen auswählen.
- Um optimale Ergebnisse zu erzielen, solltest du die Fusion mit den mitgelieferten Halterungen verwenden. Die Halterungen sorgen für Abstand zu deiner Hand und somit für ein geringeres Risiko, dass deine Hand in den Aufnahmen zu sehen ist.
- Wenn du die Fusion als handgeführte Kamera ohne Halterung verwendest, solltest du sie so halten, dass sich fast all deine Finger unter der Kamera bei den Montageklemmen befinden. So kannst du weitgehend verhindern, dass dein Hand in der Aufnahme zu sehen ist.

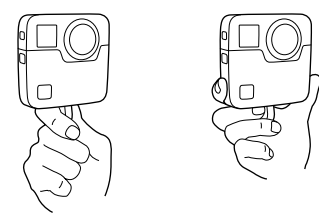

## TIPPS FÜR DAS AUFNEHMEN MIT DER FUSION

- Um mehr Steuerungsmöglichkeiten bei der Bearbeitung zu haben, erstelle deine Aufnahmen mit aktivierter Protune Funktion.
- Um zusätzliche Arbeit bei der Bearbeitung zu vermeiden, halte die Fusion beim Aufnehmen nicht seitlich.
- Behalte die Bearbeitung beim Aufnehmen mit der Fusion im Hinterkopf. Denke beispielsweise daran, dich und die Halterungen und Ausrüstung an einem Ort zu verstecken, der bei der Bearbeitung einfach ausgeblendet werden kann.

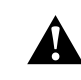

WARNHINWEIS: Die zwei Objektive der Fusion sind ungeschützt und anfällig für Kratzer, wenn sie nicht ordnungsgemäß gepflegt werden. Bewahre die Fusion stets mit dem mitgelieferten Objektivschutz auf und vermeide es, das Objektiv auf jedweder Oberfläche abzulegen. Kratzer auf der Linse sind nicht durch die Garantie abgedeckt.

## <span id="page-12-0"></span>SCHNELL AUFNAHME

Die Schnellaufnahme ist die schnellste Art, mit der Fusion Videos oder Zeitrafferfotos aufzunehmen. Da die Kamera nur während der Aufnahme eingeschaltet ist, wird der Akku geschont.

Informationen zur Aufnahme anderer Inhalte siehe *[Aufnehmen von Videos](#page-13-0)  und Fotos* [\(Seite 27\).](#page-13-0)

AUFNAHME VON VIDEOS MIT SCHNELLAUFNAHME

1. Drücke bei ausgeschalteter Kamera die Taste Auslöser [  $\bigcap$  ].

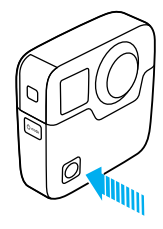

Die Kamera schaltet sich ein, gibt mehrere Signaltöne ab und beginnt automatisch die Aufnahme eines Videos. Während der Aufnahme blinken die Kamerastatusleuchten. Die standardmäßige Auflösung für Videos ist 5,2K30.

2. Drücke zum Beenden der Aufnahme nochmals die Taste Auslöser  $[$   $\boxed{\bigcirc}$ ].

Die Kamera beendet die Aufnahme, gibt mehrere Signaltöne ab und schaltet sich automatisch aus.

## SCHNELL AUFNAHME

#### ZEITRAFFER-AUFNAHMEN MIT SCHNELLAUFNAHME

Der Zeitraffermodus eignet sich ideal dafür, darzustellen, wie sich eine Szene mit der Zeit verändert. Mit Zeitraffer oder Zeitraffer bei Nacht kannst du eine Reihe von Fotos aufnehmen, um sicherzustellen, dass dir die eine Aufnahme, die du wolltest, auch gelingt.

1. Drücke bei ausgeschalteter Kamera die Taste Auslöser [  $\bigcap$  ], bis die Aufnahme beginnt.

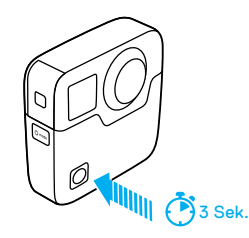

Die Kamera schaltet sich ein, gibt mehrere Signaltöne ab und beginnt automatisch mit der Aufnahme im aktuellen Zeitraffer-Aufnahmemodus (Zeitraffervideo, Zeitrafferfoto oder Zeitraffer bei Nacht). Die Kamerastatusleuchten blinken pro aufgenommenem Foto einmal.

2. Drücke zum Beenden der Aufnahme erneut die Taste Auslöser [  $\bigcirc$  ]. Die Kamera beendet die Aufnahme, gibt mehrere Signaltöne ab und schaltet sich automatisch aus, um die Akkubetriebsdauer zu verlängern.

## SCHNELL AUFNAHME

#### AUSSCHALTEN VON SCHNELLAUFNAHME

Die Schnellaufnahme ist standardmäßig aktiviert. Um sie zu deaktivieren, verbinde die Fusion mit der GoPro App und schalte die Schnellaufnahme in der Einstellungsliste aus. Details siehe *Verbinden mit anderen Geräten* (Seite 34).

## <span id="page-13-0"></span>AUFNEHMEN VON VIDEOS UND FOTOS

#### AUFNEHMEN VON VIDEOS UND FOTOS

Videos und Fotos können auch auf herkömmlichere Art aufgenommen werden. Dabei bleibt die Kamera eingeschaltet und es wird nach Bedarf aufgenommen. Anders als bei der Schnellaufnahme bleibt die Kamera auch dann eingeschaltet, wenn nicht aufgenommen wird. Zum Einsparen von Akkustrom muss sie manuell ausgeschaltet werden. (Die Fusion wird nach 7 Minuten ohne Aktivität automatisch ausgeschaltet.)

- 1. Drücke die Taste Modus [  $\circ$  mote], um die Kamera einzuschalten.
- 2. Wähle einen Modus und Einstellungen aus. Details siehe *[Ändern von](#page-8-1)  [Modi und Einstellungen](#page-8-1)* (Seite 17).
- 3. Drücke die Taste Auslöser [  $\bigcirc$  ]. Während der Aufnahme gibt die Kamera einen Signalton ab und die Kamerastatusleuchten blinken.
- 4. Drücke zum Beenden der Video- oder Zeitrafferaufnahme nochmals die Taste Auslöser [  $\bigcirc$  ]. Die Kamera gibt einen Signalton ab und die Kamerastatuslämpchen blinken schnell.

## AUFNEHMEN VON VIDEOS UND FOTOS

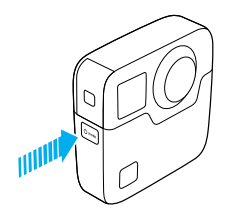

#### HINZUFÜGEN VON HILIGHT TAGS

Mit HiLight Tags lassen sich während der Aufnahme oder Wiedergabe bestimmte Momente im Video markieren. HiLight Tags machen es einfach, die besten Highlights zum Teilen wiederzufinden.

Zum Setzen eines HiLight Tags drücke die Taste Modus [ [ Omeal ] oder tippe auf [  $\blacksquare$  ] in der GoPro App.

## <span id="page-14-0"></span>SPRACHSTEUERUNG DEINER GOPRO

Die Fusion lässt sich mit Sprachbefehlen (siehe nachfolgende Liste) bedienen.

*Hinweis: Die Funktionalität der Sprachsteuerung ist abhängig von Entfernung, Wind und Geräuschkulisse. Halte das Produkt sauber und frei von Schmutz.*

#### VERWENDUNG DER SPRACHSTEUERUNG

Die Sprachsteuerung funktioniert am besten in nächster Nähe der GoPro.

- 1. Drücke wiederholt die Taste Modus [  $\circ$  mosk ], bis du zu "Einstellungen" [  $\bigcup$  ] gelangst. Drücke dann die Taste Auslöser [  $\bigcap$  ], um diese Option auszuwählen.
- 2. Drücke wiederholt die Taste Auslöser [  $\bigcap$  ], bis du zu .Sprachsteuerung" [  $\blacksquare$ , 1 gelangst.
- 3. Drücke die Taste Modus [  $\circ$  mood ], und drücke dann die Taste Auslöser [  $\bigcirc$  ], um die Sprachsteuerung zu aktivieren. *Hinweis: Schalte die Sprachsteuerung aus, wenn du sie nicht verwendest, um Akkulaufzeit zu sparen.*
- 4. Drücke wiederholt die Taste Modus [  $\vert$ <sup>o note</sup> ], um zu "Fertig" zu gelangen. Drücke dann die Taste Auslöser [  $\cap$  ], um diese Option auszuwählen.
- 5. Sprich einen Befehl von der *[Liste der Sprachbefehle](#page-15-0)* (Seite 30).

#### LISTE DER SPRACHBEFEHLE

Die Sprachsteuerung umfasst zwei Befehlsarten:

- Mit Aktionsbefehlen kannst du sofort Videos und Fotos aufnehmen. Wurde beispielsweise gerade eine Videoaufnahme gestoppt, reicht ein einfacher Sprachbefehl, um ein Foto zu machen oder eine Zeitrafferaufnahme zu beginnen – ohne dass zuerst der Modus geändert werden muss.
- Modusbefehle sind nützlich, wenn du einen Modus auswählen und die Aufnahme mit der Taste Auslöser [  $\bigcap$  ] starten möchtest.

## SPRACHSTEUERUNG DEINER GOPRO

Zum Aufnehmen von Videos oder Fotos muss sich die Kamera nicht in einem speziellen Modus befinden. Die Aktionsbefehle funktionieren in jedem Modus. Deine Kamera nimmt je nach den zuvor gewählten Einstellungen Videos oder Fotos auf.

<span id="page-15-0"></span>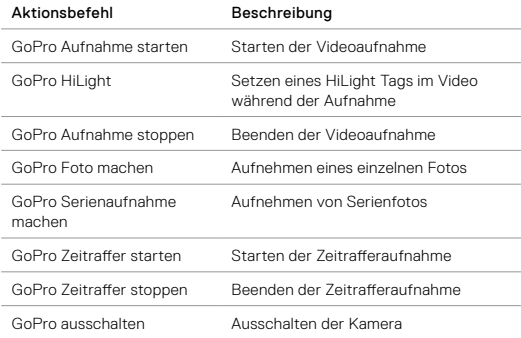

## SPRACHSTEUERUNG DEINER GOPRO

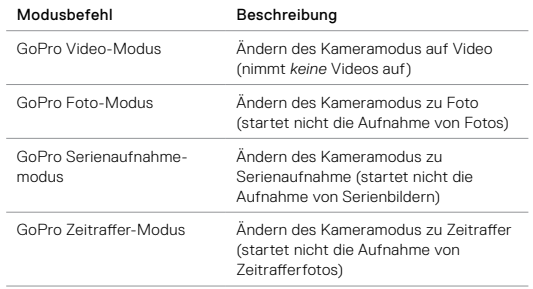

Die aktuelle Befehlsliste findest du hier: gopro.com/help.

**PROFITIPP:** Bei laufender Aufnahme von Videos oder Zeitraffer muss diese zuerst gestoppt werden, bevor ein neuer Befehl gesprochen wird.

## SPRACHSTEUERUNG DEINER GOPRO

ÄNDERN DER SPRACHE FÜR SPRACHSTEUERUNG

- 1. Drücke wiederholt die Taste Modus [ [ Onesteeder ]], bis du zu "Einstellungen" [] gelangst. Drücke dann die Taste Auslöser [ $\bigcap$ ], um diese Option auszuwählen.
- 2. Drücke wiederholt die Taste Auslöser [  $\cap$  ], bis du zu "Sprachsteuerung"  $[$   $\bigoplus_{n}$  ] gelangst.
- 3. Drücke wiederholt die Taste Modus [ [Omore], bis du zu "Sprache für Sprachsteuerung" gelangst [ **4)** ]. Drücke dann die Taste Auslöser  $\lceil \bigcirc$ ], um eine neue Sprache auszuwählen.
- 4. Drücke die Taste Modus [ O mose ] ], um "Fertig" zu markieren. Drücke dann die Taste Auslöser [  $\boxed{\fbox{}}$  ], um diese Option auszuwählen.

#### AUSSCHALTEN DER SPRACHSTEUERUNG

- 1. Drücke wiederholt die Taste Modus [ [  $\circ$  mole] ], bis du zu "Einstellungen" [ $\bigcup$ ] gelangst. Drücke dann die Taste Auslöser [ $\bigcap$ ], um diese Option auszuwählen.
- 2. Drücke wiederholt die Taste Auslöser [  $\bigcirc$  ], bis du zu "Sprachsteuerung"  $[$   $\bigoplus_{n}$  ] gelangst.
- 3. Drücke die Taste Modus [  $\circ$  mote], und drücke dann die Taste Auslöser [  $\cap$  ], um die Sprachsteuerung zu deaktivieren.
- 4. Drücke wiederholt die Taste Modus [  $[^{\circ}]$  ], um zu "Fertig" zu gelangen. Drücke dann die Taste Auslöser [  $\cap$  ], um diese Option auszuwählen.

## <span id="page-16-0"></span>WIEDERGEREN DEINER INHALTE

Du kannst deine Inhalte auf einem Computer oder mobilen Gerät wiedergeben.

#### ANZEIGEN VON VIDEOS UND FOTOS AUF DEM COMPUTER

Um deine Videos und Fotos auf einem Computer wiederzugeben, müssen diese Dateien zuerst auf einen Computer übertragen werden. Details siehe *[Herunterladen deiner Inhalte](#page-18-0)* (Seite 37).

*Du kannst die microSD-Karten auch direkt in einen Computer einstecken.*

#### ANZEIGEN VON VIDEOS UND FOTOS AUF EINEM MOBILEN GERÄT

- 1. Verbinde deine Kamera mit der GoPro App. Details siehe *Verbinden mit anderen Geräten* (Seite 34).
- 2. Mithilfe der Steuerelemente der App kannst du deine Aufnahmen auf dem Smartphone/Tablet wiedergeben. Du kannst das Gerät selbst bewegen oder mit dem Touchscreen navigieren, um das ganze 360°-Bild zu erkunden.

**PROFITIPP:** Bei der Wiedergabe von Videos mit der GoPro App lassen sich HiLight Tags setzen, um die besten Momente zu markieren. Tippe dazu einfach auf  $\blacksquare$ 1.

## VERBINDEN MIT ANDEREN GERÄTEN

#### <span id="page-17-0"></span>VERBINDEN MIT DER GOPRO APP

Dank der GoPro App lässt sich die Kamera mithilfe eines Smartphones oder Tablets fernbedienen. Zu den Funktionen gehören vollständige Kamerakontrolle, Live-Vorschau, Wiedergabe und Teilen von Inhalten sowie Updates der Kamerasoftware.

#### Erstmaliges Verbinden mit der GoPro App

- 1. Lade die GoPro App im Apple App Store oder bei Google Play auf dein Mobilgerät herunter.
- 2. Befolge zum Verbinden deiner Kamera die Bildschirmanweisungen der App.

#### Erneutes Verbinden mit der GoPro App

Nachdem du dich das erste Mal mit der GoPro App verbunden hast, kannst du dich über das Menü "Verbindungen" [ (v) ] auf der Kamera verbinden.

- 1. Schalte die WLAN-Funktion deiner Kamera ein:
	- a. Drücke wiederholt die Taste Modus [  $\circ$  men ], bis du zu "Einstellungen" [ \] gelangst. Drücke dann die Taste Auslöser [  $\bigcirc$  ], um diese Option auszuwählen.
	- b. Drücke wiederholt die Taste Auslöser [  $\bigcap$  ], bis du zu ".Verbindungen"  $[$   $($ ( $\cdot$ ) $)$  ] gelangst.
	- c. Drücke die Taste Modus [ [Onose] ], um "Einschalten" zu markieren. Drücke dann die Taste Auslöser [  $\bigcap$  ], um diese Option auszuwählen.
	- d. Drücke die Taste Modus [  $\circ$  mote] 1. um "Ja" zu markieren. Drücke dann die Taste Auslöser [  $\cap$  ], um die WLAN-Funktion zu aktivieren.
	- e. Drücke wiederholt die Taste Modus [  $\circ$  mood ], bis du zu "Fertig" gelangst. Drücke dann die Taste Auslöser [  $\circ$  ], um diese Option auszuwählen.
- 2. Befolge die Bildschirmanweisungen in der GoPro App, um deine Kamera zu verbinden.

## VERBINDEN MIT ANDEREN GERÄTEN

#### VERBINDEN MIT DER SMART REMOTE ODER REMO

Details zum Verbinden der Fusion mit der Smart Remote oder Remo (wasserdichte stimmaktivierte Fernbedienung) findest du im Benutzerhandbuch des Geräts unter gopro.com/help.

#### VERBINDEN MIT BLUETOOTH-GERÄTEN

Du kannst deine GoPro mit Bluetooth-Geräten verbinden, die Statistiken zu deinen Aktivitäten aufzeichnen. Diese Daten werden automatisch zu deinen Videos hinzugefügt, um die Aufnahmen noch interessanter zu machen.

- 1. Verbinde deine Kamera mit der GoPro App. Details siehe *[Verbinden](#page-17-0)  [mit der GoPro App](#page-17-0)* (Seite 34).
- 2. Öffne in der App die Kameraeinstellungen und tippe dann auf Bluetooth-Geräte.
- 3. Befolge die Anweisungen auf dem Bildschirm.

## VERBINDEN MIT ANDEREN GERÄTEN

AUSWÄHLEN EINER ANDEREN VERBINDUNGSGESCHWINDIGKEIT Standardmäßig verwendet deine GoPro das 5-GHz-WLAN-Band, um sich mit anderen Geräten zu verbinden. Dies erlaubt eine schnellere Übertragung als das 2,4-GHz-Band. Die Übertragungsgeschwindigkeit bestimmt, wie lange es dauert, bis Videos und Fotos auf dein Smartphone kopiert werden.

Um das 5-GHz-Band zu verwenden, muss dieses Band auf deinem Smartphone und in deiner Region verwendet werden können. Andernfalls kannst du das WLAN-Band auf deiner GoPro auf 2,4 GHz ändern.

- 1. Drücke wiederholt die Taste Modus [  $\circ$  mote] ], bis du zu "Einstellungen" [  $\bigcup$  ] gelangst. Drücke dann die Taste Auslöser [  $\bigcap$  ], um diese Option auszuwählen.
- 2. Drücke wiederholt die Taste Auslöser  $\lceil \bigcirc \rceil$ ], bis du zu "Verbindungen"  $\lceil$  ((1)  $\rceil$  gelangst.
- 3. Drücke die Taste Modus [  $\circ$  mome ], um "Band" zu markieren.
- 4. Drücke die Taste Auslöser [ $\bigcirc$ ] 1. um 2.4 GHz auszuwählen.

5. Drücke die Taste Modus [ [onote], um "Fertig" zu markieren.

Drücke dann die Taste Auslöser [  $\bigcirc$  ], um diese Option auszuwählen.

## <span id="page-18-0"></span>HERUNTERLADEN DEINER INHALTE

Fusion Studio ist eine kostenlose GoPro Software, mit der du deine 360°-Inhalte importieren, verbinden und teilen kannst. Obwohl Fusion Videos mit einem 360°-Sichtfeld aufgenommen werden, kannst du mithilfe der OverCapture-Funktion ein hochwertiges Video in 1080p30 extrahieren, das für Flachbildschirme optimiert ist.

#### HERUNTERLADEN VON INHALTEN AUF EINEN COMPUTER

Um deine Videos und Fotos auf einem Computer oder Massenspeichergerät wiederzugeben, müssen diese Dateien zuerst auf einen Computer übertragen werden. Dadurch wird auch Speicherplatz für neue Inhalte auf den microSD-Karten frei.

- 1. Lade Fusion Studio unter [gopro.com/apps](http://gopro.com/apps) herunter und installiere sie.
- 2. Verbinde die Kamera über das im Lieferumfang enthaltene USB-C-Kabel mit dem Computer.
- 3. Schalte die Kamera ein und befolge die Anweisungen auf dem Bildschirm in der Software, um deine Inhalte anzuzeigen und zusammenzufügen.

HERUNTERLADEN VON INHALTEN MIT EINEM KARTENLESEGERÄT Zum Herunterladen von RAW-Fotos musst du ein Kartenlesegerät verwenden.

- 1. Lade Fusion Studio unter **[gopro.com/apps](http://gopro.com/apps)** herunter und installiere sie.
- 2. Führe für jede microSD-Karte die folgenden Schritte aus:
	- a. Lege eine microSD-Karte in ein Kartenlesegerät ein und schließe dann das Kartenlesegerät an den Computer an.
	- b. Verwende den Datei-Explorer deines Computers, um die Dateien manuell von der Karte auf den Computer zu übertragen.
- 3. Öffne Fusion Studio und befolge die Anweisungen auf dem Bildschirm, um deine Inhalte anzuzeigen und zusammenzufügen.

## <span id="page-19-0"></span>VIDEOMODUS: AUFNAHMEMODUS

Im Videomodus ist ein Aufnahmemodus verfügbar: Video (Standard). Weitere Einzelheiten zur Änderung von Einstellungen findest du unter *[Ändern von Modi und Einstellungen](#page-8-1)* (Seite 17).

#### VIDEO

Dieser Aufnahmemodus dient zur Aufnahme von Videos. Die standardmäßige Auflösung beträgt 5,2K30. Weitere Informationen siehe diese Themen:

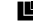

**Fusion Videoauflösungen** (Seite 41)

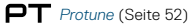

## <span id="page-19-1"></span>VIDEOMODUS: EINSTELLUNGEN

#### VIDEOAUFLÖSUNG

Die Videoauflösung (AUFL.) bezieht sich auf die Anzahl der horizontalen Linien im Video. So bedeutet beispielsweise 3K, dass das Video über 3.000 horizontale Linien verfügt, von denen jede eine Breite von 1.504 Pixeln aufweist. Eine höhere Anzahl von Linien und Pixeln sorgt für mehr Details und Schärfe. Ein Video mit einer Auflösung von 5,2K gilt also als hochwertiger als eines mit 3K, da es 4.992 Linien mit je einer Breite von 2.496 Pixeln aufweist.

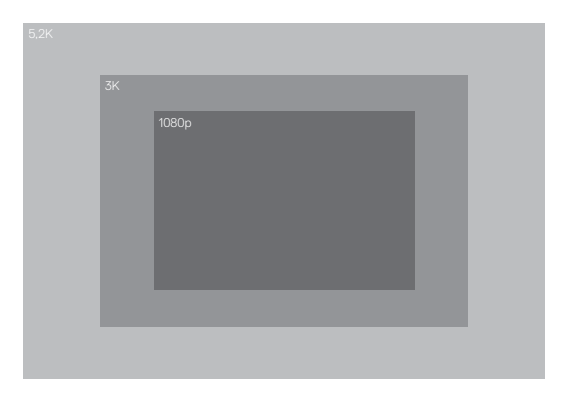

## VIDEOMODUS: EINSTELLUNGEN

Diese Tabelle zeigt die beste Einstellung für verschiedene Aktivitäten.

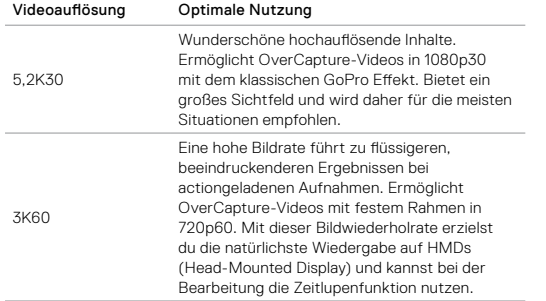

## VIDEOMODUS: EINSTELLUNGEN

#### BILDER PRO SEKUNDE (FPS)

Bilder pro Sekunde (FPS) bezieht sich auf die Anzahl der Videobilder, die pro Sekunde aufgenommen werden.

Bei der Wahl der Kombination aus Auflösung und Bildwiederholrate sollte die Art der aufzunehmenden Aktivität berücksichtigt werden. Weitere Details siehe *Videoauflösung* (Seite 39).

#### BILDFORMAT

Fusion Videoauflösungen werden mit einem 16:9-Seitenverhältnis erfasst. Dies ist der Standard für Fernseher und Bearbeitungsprogramme.

#### SICHTFELD (FOV)

Das Sichtfeld (FOV) zeigt die Größe der Szene (in Grad) an, die vom Kameraobjektiv erfasst wird. Das Sichtfeld ist bei allen Fusion Videoaufnahmen 360° und erfasst einen 360°-Winkel.

#### FUSION VIDEOAUFLÖSUNGEN

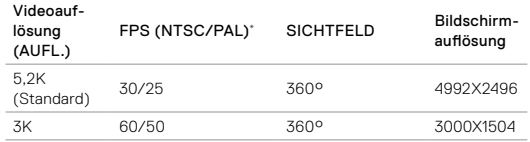

*\*NTSC und PAL beziehen sich auf das regional abhängige Videoformat. Weitere Informationen findest du hier: [Videoformat](#page-28-0)* (Seite 57).

## VIDEOMODUS: EINSTELLUNGEN

#### HOHE AUFLÖSUNGEN/HOHE BILDRATEN

Beim Aufnehmen von Videos mit hoher Auflösung oder Bildrate bei hohen Umgebungstemperaturen kann es vorkommen, dass sich die Kamera erwärmt und mehr Strom verbraucht.

Wenn es darüber hinaus keinen Luftstrom um die Kamera herum gibt und sie mit der GoPro App verwendet wird, steigen Kameratemperatur und Stromverbrauch noch weiter und die Aufnahmezeit verkürzt sich.

Die Kamera schaltet sich bei Überhitzung gegebenenfalls automatisch ab. Falls die Kamera zu heiß wird, wird auf dem Bildschirm eine Nachricht mit dem Hinweis angezeigt, dass sich die Kamera abschaltet. Details siehe *[Wichtige Meldungen](#page-29-0)* (Seite 58).

Längere Aufnahmezeiten in den High-Performance-Videomodi werden erreicht, wenn bei der stationären Verwendung kürzere Videoclips aufgenommen und die Verwendung von energieintensiven Funktionen wie der GoPro App eingeschränkt wird. Verwende zum Fernsteuern deiner Kamera bei hohen Temperaturen die GoPro Fernbedienung oder Remo (wasserdichte stimmaktivierte Fernbedienung) (beide separat erhältlich) anstatt der GoPro App.

## **PT** PROTUNE

Protune ist im Videoaufnahmemodus verfügbar. Weitere Informationen zu den Protune Einstellungen siehe *Protune* [\(Seite 52\).](#page-26-0)

## <span id="page-21-0"></span>FOTOMODUS: AUFNAHMEMODI

Im Fotomodus sind drei Aufnahmemodi verfügbar: Einzelfoto (Standard), Nachtbild und Serienaufnahme. Alle Fotos werden mit 18MP und einem 360°-Sichtfeld aufgenommen. Jeder Aufnahmemodus verfügt über eigene Einstellungen. Weitere Einzelheiten zur Änderung von Einstellungen findest du unter *[Ändern von Modi und Einstellungen](#page-8-1)* [\(Seite 17\)](#page-8-1).

#### EINZELFOTO

Mit "Einzelfoto" wird ein einzelnes Foto aufgenommen, wenn du die Taste Auslöser drückst. Weitere Informationen siehe diese Themen:

## *[RAW-Format](#page-22-1)* (Seite 45)

*Protune* [\(Seite 52\)](#page-26-0)

#### NACHT

Mit "Nachtbild" werden Fotos bei halbdunklen bis dunklen Lichtverhältnissen aufgenommen. Die Blende bleibt in dunklen Umgebungen länger geöffnet, um mehr Licht einzulassen. Für von Hand gemachte Aufnahmen oder solche, bei denen sich die befestigte Kamera bewegt, wird die Einstellung Nachtbild daher nicht empfohlen. Weitere Informationen siehe diese Themen:

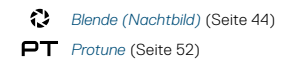

#### SERIENAUFNAHME

Mit der Serienaufnahme werden bis zu 30 Aufnahmen innerhalb einer Sekunde gemacht. Sie ist damit ideal für actionreiche Aktivitäten geeignet. Weitere Informationen siehe diese Themen:

*Rate* [\(Seite 44\)](#page-22-3)

*Protune* [\(Seite 52\)](#page-26-0)

## <span id="page-22-0"></span>FOTOMODUS: EINSTELLUNGEN

## <span id="page-22-3"></span>**RATE** RATE

Diese Einstellung gilt nur für Serienaufnahmen. Verfügbare Raten:

- 30 Bilder in 1, 2, 3 oder 6 Sekunden
- 10 Bilder in 1, 2 oder 3 Sekunden
- 5 Bilder in 1 Sekunde
- 3 Bilder in 1 Sekunde

Die Standardbildrate beträgt 30 Fotos in 1 Sekunde.

<span id="page-22-2"></span>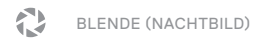

Im Fotomodus gilt die Blende nur für die Option Nachtbild. Über diese Einstellung wird die Öffnungsdauer der Blende festgelegt. Als Einstellungsoptionen stehen Auto (bis zu 2 Sekunden), 2, 5, 10, 15, 20 und 30 Sekunden zur Verfügung. Die Standardoption ist 2 Sekunden.

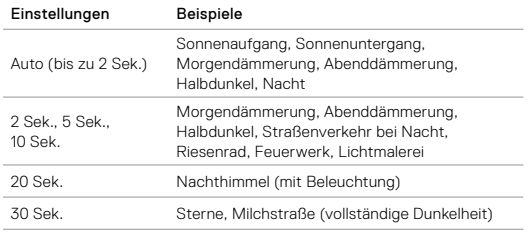

**PROFITIPP:** Befestige die Kamera für geringere Verzerrung mit der Option "Nachtbild" auf dem Fusion Grip Stativ oder stelle sie auf eine andere stabile bzw. unbewegliche Oberfläche.

## FOTOMODUS: EINSTELLUNGEN

## <span id="page-22-1"></span>RAIL RAW-FORMAT

Ist diese Einstellung eingeschaltet, dann werden alle Fotos für sofortiges Anzeigen und Teilen mit der GoPro App auch im .jpg-Format gespeichert. RAW-Fotos werden als auf dem .dng-Format von Adobe basierenden .gpr-Dateien gespeichert. Diese Dateien lassen sich mit Adobe Camera Raw (ACR), Version 9.7 oder höher, verwenden. Du kannst auch Adobe Photoshop Lightroom CC (Version 2015.7 oder höher) und Adobe Fotos Lightroom 6 (Version 6.7 oder höher) verwenden.

Das RAW-Format ist nur im Fotoaufnahmemodus verfügbar. Die Optionen für diese Einstellung sind Aus (Standard) und Ein.

**PROFITIPP:** Fotos im .gpr-Format werden im gleichen Zielordner und unter dem gleichen Namen wie .jpg-Dateien gespeichert. Stecke die microSD-Karten in ein Kartenlesegerät, um darauf zuzugreifen, und suche mit dem Dateimanager des Computers nach den Dateien.

#### OT PROTUNE

Im Fotomodus ist Protune für alle Aufnahmemodi verfügbar (Foto, Nachtbild und Serienaufnahme). Weitere Informationen zu den Protune Einstellungen siehe *Protune* [\(Seite 52\)](#page-26-0).

## <span id="page-23-0"></span>ZEITRAFFERMODUS: AUFNAHMEMODI ZEITRAFFERMODUS: AUFNAHMEMODI

Im Zeitraffermodus sind drei Aufnahmemodi verfügbar: Zeitraffervideo, Zeitrafferfoto (Standard) und Zeitrafferfoto bei Nacht. Jeder Aufnahmemodus verfügt über eigene Einstellungen. Weitere Einzelheiten zur Änderung von Einstellungen findest du unter *[Ändern von Modi und](#page-8-1)  [Einstellungen](#page-8-1)* (Seite 17).

#### ZEITRAFFERVIDEO

Mit Zeitraffervideo wird aus Bildern, die in bestimmten Zeitintervallen aufgenommenen wurden, ein Video erstellt. Mit dieser Option kannst du eine Zeitrafferaufnahme machen und diese sofort anzeigen oder als Video teilen. Zeitraffervideos sind in beiden Auflösungen verfügbar und werden ohne Audio aufgenommen.

Das Standardintervall für Zeitraffervideo ist 5,2K30 mit einem Standardintervall von 0,5 Sekunden. Weitere Informationen siehe diese Themen:

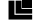

*Fusion Videoauflösungen* (Seite 41)

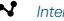

*[Intervall \(Zeitraffer\)](#page-24-1)* (Seite 49)

#### ZEITRAFFERFOTO

Bei Zeitrafferfotos wird eine Serie von Fotos in bestimmten Zeitintervallen aufgenommen. Mit diesem Modus lassen sich Fotos von Aktivitäten aller Art aufnehmen und später die besten auswählen.

Das Standardintervall für Zeitrafferfotos ist auf 0,5 Sekunden eingestellt. Weitere Informationen siehe diese Themen:

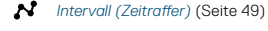

*Protune* [\(Seite 52\)](#page-26-0)

#### ZEITRAFFERFOTO BEI NACHT

Bei der Option Zeitrafferfoto bei Nacht wird eine Reihe von Fotos in bestimmten Intervallen und dunklen Umgebungen aufgenommen. Die Blende bleibt in dunklen Umgebungen länger geöffnet, um mehr Licht einzulassen.

Für Zeitrafferfotos bei Nacht ist das Standardintervall "Auto" und die standardmäßige Verschlusszeit beträgt 2 Sekunden. Weitere Informationen siehe diese Themen:

C. *[Blende \(Zeitraffer\)](#page-25-0)* (Seite 51) *[Intervall \(Zeitraffer\)](#page-24-1)* (Seite 49)

*Protune* [\(Seite 52\)](#page-26-0)

## <span id="page-24-0"></span>ZEITRAFFERMODUS: EINSTELLUNGEN

#### AUFLÖSUNGEN UND SICHTFELDER (FOV) FÜR ZEITRAFFERVIDEOS

Die Videoauflösung (AUFL.) bezieht sich auf die Anzahl der horizontalen Linien im Video. So bedeutet beispielsweise 3K, dass das Video über 3.000 horizontale Linien verfügt, von denen jede eine Breite von 1.504 Pixeln aufweist. Eine höhere Anzahl von Linien und Pixeln sorgt für mehr Details und Schärfe. Ein Video mit einer Auflösung von 5,2K gilt also als hochwertiger als eines mit 3K, da es 5.228 Linien mit je einer Breite von 2.624 Pixeln aufweist.

Das Sichtfeld (FOV) zeigt die Größe der Szene (in Grad) an, die vom Kameraobjektiv erfasst wird.

"Zeitraffervideo" ist für alle Auflösungen verfügbar.

## **FNV** SICHTFELD (FOV) FÜR ZEITRAFFER

Das Sichtfeld für alle Zeitraffer-Aufnahmemodi ist sphärisch.

## ZEITRAFFERMODUS: EINSTELLUNGEN

#### <span id="page-24-1"></span>لح INTERVALL (ZEITRAFFER)

Die Einstellung Intervall legt den Zeitabstand zwischen den Einzelaufnahmen fest.

#### Intervalle für Zeitrafferfotos und Zeitraffervideos

Die verfügbaren Intervalle für Zeitraffervideos sind 0,5 (Standard), 1, 2, 5, 10, 30 und 60 Sekunden.

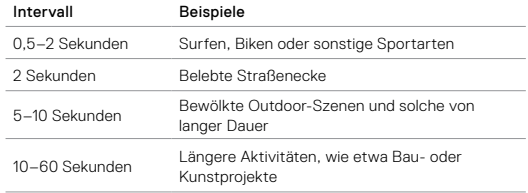

## ZEITRAFFERMODUS: EINSTELLUNGEN ZEITRAFFERMODUS: EINSTELLUNGEN

#### Intervalle im Modus Zeitrafferfotos bei Nacht

Mit Intervall wird die Aufnahmerate der einzelnen Fotos festgelegt. Die Intervalle für Zeitraffer bei Nacht sind Automatisch, 4, 5, 10, 15, 20 und 30 Sekunden sowie 1, 2, 5, 30 und 60 Minuten.

Mit Auto (Standard) wird das Intervall an die Blendeneinstellung angepasst. Wenn beispielsweise die Blende auf 10 Sekunden und das Intervall auf Auto eingestellt ist, macht die Kamera alle 10 Sekunden ein Foto. Fotos werden mit 18MP aufgenommen.

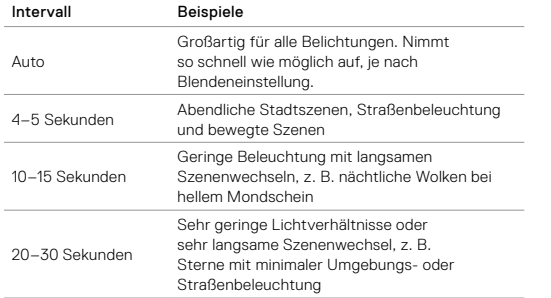

#### <span id="page-25-0"></span>金 BLENDE (ZEITRAFFER)

Im Zeitraffermodus gilt diese Einstellung nur für die Option Zeitrafferfoto bei Nacht. Über Blende wird die Öffnungsdauer der Blende festgelegt. Die Standardoption ist 2 Sekunden.

Diese Tabelle zeigt die beste Einstellung für verschiedene Aktivitäten:

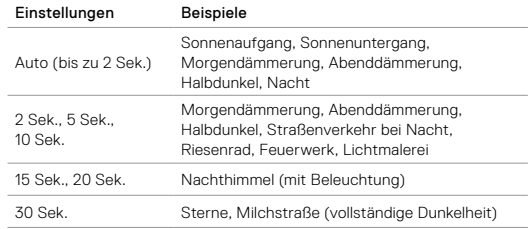

**PROFITIPP:** Befestige deine Kamera für geringere Verzerrung mit der Option "Zeitrafferfotos bei Nacht" auf dem Fusion Grip Stativ oder stelle sie auf eine andere stabile bzw. unbewegliche Oberfläche.

#### ▭ PROTUNE

Im Zeitraffermodus ist Protune für Zeitrafferfotos und Zeitrafferfotos bei Nacht verfügbar. Weitere Informationen zu den Protune Einstellungen siehe *Protune* [\(Seite 52\).](#page-26-0)

## <span id="page-26-0"></span>**PROTUNE**

Mit Protune kannst du das gesamte Potenzial der Kamera entfesseln und eine fantastische Bildqualität sowie kinotaugliche Video- und Fotoaufnahmen für professionelle Zwecke erzielen. Protune ermöglicht mehr Flexibilität und bessere Workflow-Effizienz als jemals zuvor.

Protune ist mit professionellen Farbkorrekturprogrammen, Fusion Studio und anderen Bearbeitungs-Tools für Videos und Fotos kompatibel.

Protune ermöglicht die manuelle Einstellung von ISO und Belichtungskorrektur für eine erweiterte Kontrolle und Anpassung deiner Videoaufnahmen.

## **PT** PROTUNE

Protune ist in unterstützten Aufnahmemodi als erweiterte Einstellung verfügbar. Die Optionen für diese Einstellung sind Aus (Standard) und Ein. Wenn Protune aktiviert ist, wird [ $\Box$ ] auf den Displays der Kamera angezeigt.

Protune ist für Zeitraffervideos nicht verfügbar. Protune ist für alle Videound Fotoauflösungen verfügbar.

In einem Aufnahmemodus an den Protune Einstellungen vorgenommene Änderungen werden nur auf diesen Aufnahmemodus angewendet. Wird beispielsweise die Belichtungskorrektur für Nachtbilder geändert, ist die Belichtungskorrektur für Serienaufnahmefotos nicht davon betroffen.

## **PROTUNE**

#### $IS<sub>0</sub>$ ISO

ISO bestimmt die Lichtempfindlichkeit der Kamera und sorgt für ein Gleichgewicht zwischen Helligkeit und resultierendem Bildrauschen. Bildrauschen bezieht sich auf den Grad der Bildkörnigkeit.

Bei schlechten Lichtverhältnissen führen höhere ISO-Werte zwar zu helleren Bildern, jedoch auch zu stärkerem Bildrauschen. Umgekehrt produzieren niedrigere Werte geringeres Bildrauschen, aber auch dunklere Bilder. Bei Auswahl dieser Einstellung zeigt das Touchdisplay sofort die Auswirkungen auf das Bild an.

ISO-Werte für Fotos:

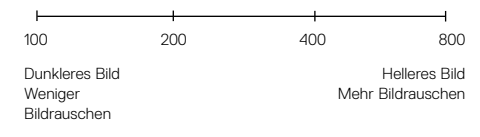

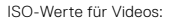

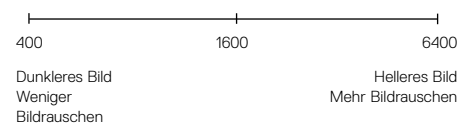

Das ISO-Verhalten ist abhängig von der Blendeneinstellung:

- Blende auf "Auto": Der gewählte ISO-Wert wird als Maximum verwendet. Der angewendete ISO-Wert ist ggf. niedriger, je nach den Lichtverhältnissen. Verfügbare ISO-Werte sind 6400, 3200, 1600, 1200, 800 und 400.
- Blende *nicht* auf Auto: Der gewählte ISO-Wert wird als Maximum verwendet, sofern du nicht unten im Bildschirm auf [  $\bigcap$  ] tippst, um den Wert zu sperren. Verfügbare ISO-Werte sind 6400, 3200, 1600, 1200, 800 und 400.

## ĸ

#### BELICHTUNGSKORREKTUR (BEL-KORR)

Die Belichtungskorrektur wirkt sich auf die Helligkeit der Videos und Fotos aus. Durch die Anpassung dieser Einstellung lässt sich die Bildqualität verbessern, wenn Aufnahmen in Umgebungen mit gegensätzlichen Lichtverhältnissen gemacht werden.

Die Optionen für diese Einstellung reichen von -2,0 bis +2,0. Die Standardeinstellung ist 0. Höhere Werte führen zu helleren Bildern.

**PROFITIPP:** Über die Belichtungskorrektur wird die Helligkeit innerhalb des eingestellten ISO-Werts angepasst. Falls die Helligkeit bereits den ISO-Wert bei schlechten Lichtverhältnissen erreicht hat, bleibt eine Erhöhung der Belichtungskorrektur wirkungslos. Wähle für mehr Helligkeit einen höheren ISO-Wert aus.

#### ZURÜCKS.

Mit dieser Option werden alle Protune Einstellungen auf ihre Standardwerte zurückgesetzt.

## PROTUNE ANPASSEN DEINER GOPRO

<span id="page-27-0"></span>Die Kamera lässt sich ganz den eigenen Wünschen anpassen, vom Ändern der Signaltonlautstärke bis hin zum Abschalten der Statusleuchten.

#### ÄNDERN DER EINSTELLUNGEN

- 1. Drücke wiederholt die Taste Modus [ [Omen] ], bis du zu "Einstellungen"  $\mathbf{Q}$  | gelangst. Drücke dann die Taste Auslöser [ $\bigcirc$ ], um diese Option auszuwählen.
- 2. Drücke wiederholt die Taste Auslöser [  $\bigcap$  ], um "Einstellungen"  $\mathbf{r}$  aufzurufen.
- 3. Drücke wiederholt die Taste Modus [  $\circ$  man ], bis du zu der Einstellung gelangst, die du ändern möchtest.
- 4. Drücke die Taste Auslöser [ $\bigcirc$ ] 1. um eine neue Option auszuwählen.
- 5. Drücke wiederholt die Taste Modus [  $\circ$  man ]], um zu "Fertig" zu gelangen. Drücke dann die Taste Auslöser [  $\cap$  ], um diese Option auszuwählen.

## SIGNALTONLAUTSTÄRKE

Stellt die Lautstärke der GoPro Signaltöne ein. Die Optionen sind Aus, Niedrig, Mittel und Hoch (Standard).

## LED

Stellt ein, welche Statusleuchten blinken. Die Optionen sind Alle ein (Standard) und Alle aus.

**PROFITIPP:** In Bereichen mit Fenstern und Spiegeln ist es ratsam, die Statusleuchten auszuschalten, um eine Spiegelung in der Aufnahme zu vermeiden.

## ANPASSEN DEINER GOPRO

DATUM **THE UHRZEIT** 

Datums- und Zeitanzeige werden automatisch aktualisiert, wenn die Kamera mit der GoPro App oder Fusion Studio verbunden wird. Bei Bedarf lassen sich diese Einstellungen jedoch auch manuell ändern. *Hinweis: Wenn der Akku längere Zeit aus der Kamera entfernt wird, musst du Datum und Uhrzeit anschließend (automatisch oder manuell) zurücksetzen.*

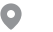

### GPS

Erfasst den Aufnahmeort der Videos und Fotos. Sieh dir die Videos oder Fotos auf einer kompatiblen Desktop- oder Mobil-App an, um diese Informationen zu sehen. Details siehe [gopro.com/help](http://gopro.com/help).

Diese Einstellung ist nur verfügbar, wenn du die Fusion mit der GoPro App verbindest. Details siehe *[Verbinden mit der GoPro App](#page-17-0)* (Seite 34).

## ANPASSEN DEINER GOPRO

## <span id="page-28-0"></span>VIDEOFORMAT

Stellt die regionale Bildrate für Aufnahme und Wiedergabe über ein TV-/ HDTV-Gerät ein. Durch Auswählen der entsprechenden Option für deine jeweilige Region wird Flackern bei der Videoaufnahme in Innenbereichen vermieden.

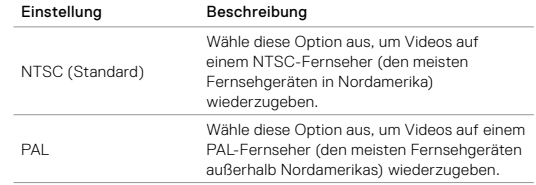

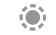

#### STATUSBILDSCHIRMBELEUCHTUNG

Steuert die Hintergrundbeleuchtung auf dem Statusbildschirm. Verfügbare Optionen sind Ein (Standard) und Aus.

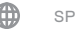

## SPRACHE

Stellt die auf der Kamera angezeigte Sprache ein. Diese Einstellung ist nur verfügbar, wenn du die Fusion mit der GoPro App verbindest. Details siehe *[Verbinden mit der GoPro App](#page-17-0)* (Seite 34).

## <span id="page-29-0"></span>WICHTIGE MELDUNGEN

#### TEMPERATUR-MELDUNG

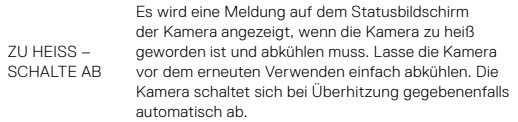

#### DATEIREPARATURSYMBOL

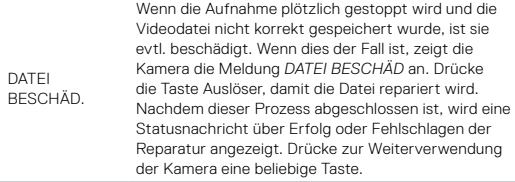

## WICHTIGE MELDUNGEN

MICROSD-KARTE – MELDUNGEN

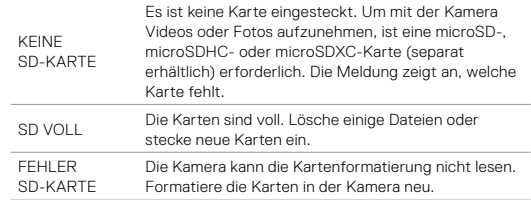

## <span id="page-30-0"></span>ZURÜCKSETZEN DEINER GOPRO

#### <span id="page-30-1"></span>NEUSTARTEN DEINER GOPRO

Wenn deine Kamera nicht reagiert, die Einstellungen aber nicht verloren gehen sollen, halte die Taste Modus [  $\circ$  man ] 8 Sekunden lang gedrückt. um die Kamera auszuschalten. Schalte sie anschließend wieder ein. Alle Einstellungen werden beibehalten.

#### ZURÜCKSETZEN ALLER EINSTELLUNGEN AUF STANDARD

Diese Option setzt alle Kameraeinstellungen außer Datum, Uhrzeit, Kameraname und -passwort auf ihre Standardwerte zurück.

- 1. Verbinde die Fusion mit der GoPro App.
- 2. Öffne die Einstellungen und tippe dann auf "Auf Standard zurücksetzen". Details siehe *Verbinden mit anderen Geräten* (Seite 34).

#### ZURÜCKSETZEN VON VERBINDUNGEN

Mit dieser Option wird die Verbindungsliste gelöscht und das Passwort der Kamera zurückgesetzt. Nach Zurücksetzen der Verbindungen müssen alle Geräte erneut mit der GoPro verbunden werden.

- 1. Drücke wiederholt die Taste Modus [ [Omeeh ], bis du zu "Einstellungen" [ $\bigcup$ ] gelangst. Drücke dann die Taste Auslöser [ $\bigcirc$ ], um diese Option auszuwählen.
- 2. Drücke wiederholt die Taste Auslöser [  $\bigcirc$  ], bis du zu "Verbindungen"  $\lceil$  ( $\uparrow$ ) ] gelangst.
- 3. Drücke wiederholt die Taste Modus [ [onder], bis du zu "Zurücksetzen" gelangst. Drücke dann die Taste Auslöser [  $\cap$  ], um diese Option auszuwählen.
- 4. Drücke die Taste Modus [ [ O node ], um "Zurücksetzen" zu markieren. Drücke dann die Taste Auslöser [  $\bigcirc$  ], um diese Option auszuwählen. Fusion setzt automatisch die Verbindungen zurück und schaltet aus.

## ZURÜCKSETZEN DEINER GOPRO

#### WIEDERHERSTELLEN DER WERKSEINSTELLUNGEN

Führe die nachfolgenden Schritte aus, um alle Kameraeinstellungen einschließlich des Passworts zurückzusetzen und die Kamera vom GoPro Plus Konto abzumelden. Diese Option ist nützlich, wenn die Kamera verkauft und der ursprüngliche Zustand wiederhergestellt werden soll.

- 1. Drücke wiederholt die Taste Modus [ [Onnote], bis du zu "Einstellungen" gelangst. Drücke dann die Taste Auslöser [  $\bigcirc$  ], um diese Option auszuwählen.
- 2. Drücke wiederholt die Taste Auslöser [ ∩ 1 um das Menü "Einstellungen" [  $\bullet$  ] aufzurufen.
- 3. Drücke wiederholt die Taste Modus [  $\left[ \circ \right]$  ], bis du zu "Zurücksetzen" gelangst. Drücke dann die Taste Auslöser [  $\cap$  ], um diese Option auszuwählen.
- 4. Drücke die Taste Modus [ [ O mose ], um "Zurücksetzen" zu markieren. Drücke dann die Taste Auslöser [  $\bigcirc$  ], um diese Option auszuwählen. Fusion stellt automatisch die Werkseinstellungen wieder her und startet neu.

Durch das Wiederherstellen der Werkseinstellungen werden keine Inhalte von der microSD-Karte gelöscht. Zum Löschen aller Inhalte auf der microSD-Karte siehe *[Neuformatieren der microSD-Karten](#page-5-0)* (Seite 10).

## <span id="page-31-0"></span>**BEFESTIGUNG**

BEFESTIGEN DER KAMERA AN FUSION HALTERUNGEN Die Fusion Halterungen erleichtern das Anbringen der Kamera an gebogenen oder flachen Oberflächen auf Fahrrädern, Fahrzeugen und Ausrüstungsteilen. Fusion ist bei geschlossenen Klappen bis 5 m wasserdicht. Zur Verwendung der Kamera im oder in der Nähe von Wasser ist kein zusätzliches Gehäuse erforderlich.

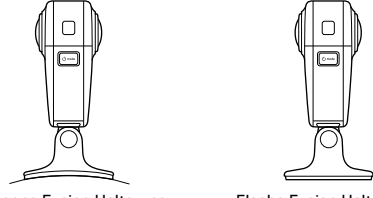

Gebogene Fusion Halterung Flache Fusion Halterung

- 1. Befestige die Fusion Halterung auf einer trockenen, sauberen, glatten Oberfläche. Befolge unbedingt die *[Anbringen von Halterungen](#page-31-1)* [\(Seite 63\)](#page-31-1).
- 2. Verwende die Flügelschraube, um die Montageklemmen der Fusion an der Halterung zu befestigen.

## **BEFESTIGUNG**

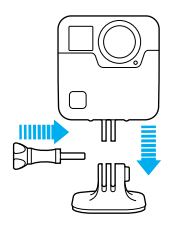

#### <span id="page-31-1"></span>ANBRINGEN VON HALTERUNGEN

Beachte beim Anbringen der Halterungen die folgenden Anweisungen:

- Bringe Klebehalterungen mindestens 24 Stunden vor der Verwendung an.
- Klebehalterungen dürfen nur an glatten Oberflächen angebracht werden. Poröse oder strukturierte Oberflächen verhindern eine flächendeckende Haftung. Drücke die Halterungen fest in die gewünschte Position und achte darauf, dass sie an der gesamten Oberfläche Kontakt haben.
- Befestige die Klebehalterungen immer auf einer sauberen, trockenen Fläche. Wachs, Öl, Schmutz oder andere Ablagerungen verringern die Klebekraft, was zu einer schwachen Verbindung und dem Risiko des Verlusts der Kamera führen kann, falls sich die Klebestelle löst.
- Bringe Klebehalterungen bei Raumtemperatur an. Klebehalterungen haften nicht ordnungsgemäß, wenn sie in kalten oder feuchten Umgebungen an kalte oder feuchte Oberflächen angebracht werden.

## **BEFESTIGUNG**

- Informiere dich über die staatlichen und lokalen Vorschriften und Gesetze, und ob die Befestigung von Kameras an Ausrüstungsgegenständen (z. B. Jagdausrüstung) zulässig ist. Halte stets alle Vorschriften ein, die die Verwendung von Unterhaltungselektronik oder Kameras einschränken.
- Verwende bei Aktivitäten im Wasser sicherheitshalber Kamerahalterungsbänder (separat erhältlich), um die Kamera über Wasser zu halten.

WARNHINWEIS: Die gebogene Fusion Halterung wird nicht zur Befestigung an Helmen empfohlen. Verwende zur Befestigung der Fusion an einem Helm die gebogene Klebehalterung und den Befestigungsclip. Diese Artikel sind in der Grab Bag (separat erhältlich) unter **gopro.com** erhältlich.

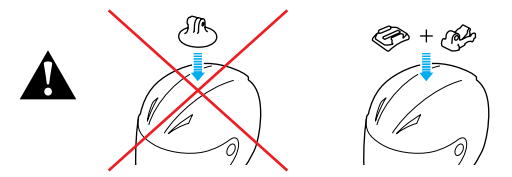

Verwende keine Kamerahalter, wenn du die Kamera an einem Helm befestigst, um Verletzungen vorzubeugen. Befestige die Kamera nicht direkt auf Skiern oder Snowboards.

Weitere Informationen zu Halterungen siehe gopro.com.

## **BEFESTIGUNG**

WARNHINWEIS: Wähle bei Verwendung der Kamera mit einer GoPro Helmhalterung oder einem Helmgurt immer einen Helm, der den geltenden Sicherheitsnormen entspricht.

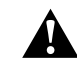

Wähle einen geeigneten Helm für den entsprechenden Sport bzw. die Aktivität und achte auf die richtige Passform und Größe. Prüfe den Helm auf guten Zustand und befolge die Sicherheitshinweise des Herstellers.

Jeder Helm, der einen schweren Aufprall erlitten hat, sollte ausgetauscht werden. Kein Helm bietet bei einem Unfall absoluten Schutz gegen Verletzungen.

#### ENTFERNEN DER MONTAGEKLEMMEN

Durch das Entfernen der Montageklemmen kannst du die Fusion auf dem Gehäuseboden ablegen.

1. Klappe die Klemmstücke an den Montageklemmen hoch.

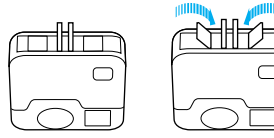

2. Schiebe die Montageklemmen aus der Kamera.

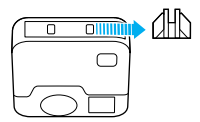

## **BEFESTIGUNG**

ERNEUTES ANBRINGEN DER MONTAGEKLEMMEN Mit den Montageklemmen kannst du die Fusion an GoPro Halterungen befestigen.

1. Schiebe die Montageklemmen in die Kamera.

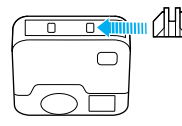

2. Drücke die Klemmen, bis sie einrasten.

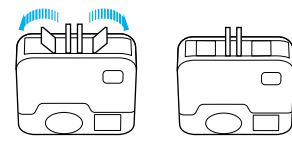

## <span id="page-33-0"></span>ENTFERNEN DER SEITENKLAPPE

In einigen Situationen, wie z. B. bei der Aufnahme von Inhalten während die Fusion aufgeladen wird, kann es hilfreich sein, die Seitenklappe zu entfernen, um Zugang zum USB-C-Anschluss zu erhalten.

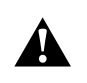

WARNHINWEIS: Entferne die Seitenklappe nur bei Verwendung der Kamera in trockener, staubfreier Umgebung. Die Kamera ist bei geöffneter bzw. entfernter Klappe nicht wasserdicht. Verwende die Kamera niemals mit offener Akkuklappe.

#### ENTFERNEN DER SEITENKLAPPE

- 1. Halte zum Öffnen die Klappenentriegelungstaste gedrückt und schiebe die Klappe auf.
- 2. Schiebe die Klappe von der Kamera ab.

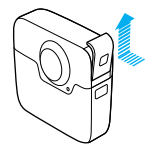

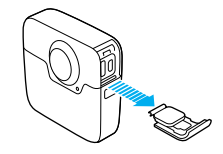

## ENTFERNEN DER SEITENKLAPPE

WIEDERANBRINGEN DER SEITENKLAPPE

1. Halte die Klappenentriegelungstaste gedrückt und ziehe den Verschluss an der Klappe nach außen.

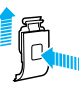

2. Drücke den Verschluss auf die kleine silberne Leiste.

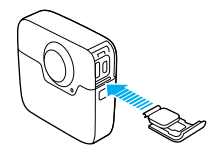

## <span id="page-34-0"></span>**WARTUNG**

Befolge diese Anweisungen, damit deine Kamera die bestmögliche Leistung bringt:

- Bewahre die Kamera bei Nichtgebrauch stets im Fusion Case auf. Die Objektive liegen für 360°-Aufnahmen frei und sind nicht geschützt. Kratzer auf den Objektiven sind nicht durch die Garantie abgedeckt.
- Lege die Fusion nicht auf der Vorder- oder Rückseite ab, um die Objektive vor Beschädigungen zu schützen. Achte darauf, dass die Objektive nirgends aufliegen.

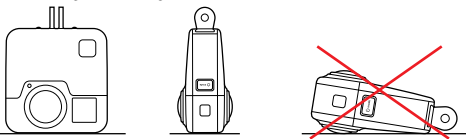

- Wische die Objektive zum Reinigen mit einem weichen, fusselfreien Tuch ab. Entferne Schmutzablagerungen zwischen Objektiv und Einbauring mit Wasser oder Druckluft. Führe keine fremden Objekte um das Objektiv herum ein.
- Bei Nichtgebrauch der Fusion sollte sie stets im Fusion Case aufbewahrt werden, um die Objektive vor Beschädigungen zu schützen.
- Die Kamera ist bis 5 m wasserdicht kein Gehäuse erforderlich. Achte darauf, dass die Klappen geschlossen sind, wenn du die Kamera im und um Wasser, Schmutz und Sand verwendest.
- Entferne ggf. Staub und Schmutz von der Gummidichtung, bevor du die Klappen schließt. Reinige ggf. mit einem Tuch.

## **WARTUNG**

- Entferne Wasser und Schmutz von der Kamera, bevor du die Klappen öffnest. Spüle die Kamera ggf. mit Wasser ab und trockne sie mit einem Tuch.
- Sollte sich um die Klappen Sand oder Schmutz angesammelt haben, lege die Kamera für 15 Minuten in warmes Leitungswasser und spüle sie vor dem Öffnen der Klappen gründlich ab, um Ablagerungen zu entfernen.
- Schüttle die Kamera oder blas auf die Mikrofone, um Wasser und Schmutz aus den Mikrofoneingängen zu entfernen und eine optimale Audioleistung zu erhalten. Reinige die Mikrofonöffnungen nicht mit Druckluft, um die internen wasserdichten Membranen nicht zu beschädigen.
- Spüle die Kamera nach jeder Verwendung in Salzwasser mit Leitungswasser ab und trockne sie mit einem weichen Tuch ab.

## <span id="page-35-0"></span>AKKUINFORMATIONEN

#### VERLÄNGERN DER AKKUBETRIEBSZEIT

Bei einer Akkuladung unter 10 % wird auf dem Statusbildschirm eine Nachricht angezeigt. Wird der Akku während des Aufnahmevorgangs vollständig entladen, speichert die Kamera die Datei und schaltet sich aus.

Befolge für maximale Akkulaufzeit nach Möglichkeit die folgenden Richtlinien:

- Deaktiviere WLAN
- Schalte GPS aus
- Schalte Protune aus
- Verwende *[Schnellaufnahme](#page-12-0)* (Seite 24)

#### AUFNEHMEN WÄHREND DES AUFLADENS

Während die Kamera über das mitgelieferte USB-C-Kabel an einen USB-Ladeadapter, den GoPro Supercharger, ein anderes GoPro Ladegerät oder das GoPro tragbare Netzteil angeschlossen ist, lassen sich weiterhin Videos und Fotos aufnehmen. Zwar wird der Akku während der Aufnahme nicht aufgeladen, mit den genannten Methoden wird die Kamera jedoch mit Strom versorgt und so eine längere Aufnahmezeit erzielt. Der Ladevorgang geht weiter, sobald die Aufnahme stoppt. (Wenn das Ladekabel an einen Computer angeschlossen ist, sind keine Aufnahmen möglich.)

HINWEIS: Die Kamera ist während des Ladevorgangs nicht wasserdicht, da hierbei die Seitenklappe offen ist.

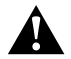

WARNHINWEIS: Durch die Verwendung eines anderen als einem GoPro Ladegerät kann der Akku der GoPro Kamera beschädigt werden. Es können Brände oder Leckagen verursacht werden. Verwende mit Ausnahme des GoPro Superchargers (separat erhältlich) nur Ladegeräte mit folgender Spezifikation: Ausgang 5 V 1–3 A. Sollten Spannung und Stromstärke des Ladegeräts unbekannt sein, verwende das im Lieferumfang enthaltene USB-Kabel zum Laden der Kamera über den Computer.

#### AUFBEWAHRUNG UND HANDHABUNG DES AKKUS

Die Kamera enthält empfindliche Komponenten, zu denen unter anderem der Akku gehört. Setze die Kamera keinen extremen Temperaturen aus. Niedrige oder hohe Temperaturen können zeitweilig die Akkubetriebszeit verkürzen oder Funktionsstörungen der Kamera verursachen. Vermeide bei der Verwendung der Kamera drastische Temperaturveränderungen oder Feuchtigkeit, da sich auf oder innerhalb der Kamera Kondenswasser bilden kann.

Trockne die Kamera und den Akku nicht mit externen Hitzequellen, beispielsweise einer Mikrowelle oder einem Haartrockner. Schäden an der Kamera oder dem Akku, die durch Kontakt des Kamerainneren mit Flüssigkeiten ausgelöst wurden, sind von der Garantie ausgenommen.

Lagere den Akku nicht zusammen mit Objekten aus Metall, wie Münzen, Schlüsseln oder Halsketten. Wenn die Akkuanschlüsse mit Objekten aus Metall in Kontakt kommen, kann dies einen Brand verursachen.

Nimm keine nicht autorisierten Änderungen an der Kamera vor. Dadurch werden ggf. Sicherheit, Konformität und Leistung der Kamera beeinträchtigt und die Garantie erlischt.

## **AKKUINEORMATIONEN**

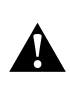

WARNHINWEIS: Die Kamera nicht fallenlassen, auseinanderbauen, öffnen, zusammendrücken, verbiegen, deformieren, durchstechen, schreddern, in der Mikrowelle erhitzen, anzünden oder anstreichen. Führe keine fremden Objekte in das Akkufach der Kamera ein. Verwende die Kamera oder den Akku nicht, wenn sie beschädigt sind, beispielsweise durch Brüche, Einstiche oder Wassereinwirkung. Das Auseinandernehmen oder Durchstechen des Akkus kann zu Explosionen oder Bränden führen.

#### ENTSORGEN DES AKKUS

Die meisten Lithium-Ionen-Akkus werden als nicht gefährlicher Abfall eingestuft und können gefahrlos im Hausmüll entsorgt werden. In vielen Kommunen ist das Recycling von Akkus vorgeschrieben. Informiere dich über die vor Ort geltenden Vorschriften, um sicherzugehen, dass Akkus im Hausmüll entsorgt werden können. Schütze die Anschlüsse vor dem Kontakt mit anderen Metallen, z. B. durch Verpacken, Abkleben oder mit Isolierband versehen, sodass die Lithium-Ionen-Akkus während eines Transports keine Brände verursachen und sicher entsorgt werden können.

Lithium-Ionen-Akkus enthalten recycelbare Materialien und werden von Batterierecycling-Unternehmen wie etwa der Rechargeable Battery Recycling Corporation (RBRC) angenommen. Um Recyclingstandorte in Nordamerika zu finden, besuche Call2Recycle auf call2recycle.org oder rufe 1-800-BATTERY an.

Setze einen Akku niemals Feuer aus, da Explosionsgefahr besteht.

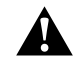

WARNHINWEIS: Verwende ausschließlich vom Hersteller empfohlene Ersatzakkus für die Kamera.

## <span id="page-37-0"></span>FEHLERBEHEBUNG

#### MEINE GOPRO GEHT NICHT AN

Stelle sicher, dass die GoPro vollständig aufgeladen ist. Zum Aufladen der Kamera sind das im Lieferumfang enthalten USB-C-Kabel und ein Computer nötig. Du kannst aber auch den GoPro Supercharger oder das USB-kompatible Ladegerät oder Autoladegerät verwenden (alle separat erhältlich) sowie alle Ladegeräte mit einer Ausgangsleistung von 5 V, 1–3 A.

MEINE GOPRO REAGIERT NICHT, WENN ICH EINE TASTE DRÜCKE Siehe *[Neustarten deiner GoPro](#page-30-1)* (Seite 60).

### DIE WIEDERGABE AUF MEINEM COMPUTER IST ABGEHACKT

Eine abgehackte Wiedergabe ist normalerweise nicht auf die Datei zurückzuführen. Wenn die aufgenommenen Bilder springen, liegt dies in der Regel an Folgendem:

- Verwendung eines nicht kompatiblen Videoplayers. Der Codec H.264 wird nicht von allen Videoplayern unterstützt. Lade für optimale Ergebnisse die neueste Version von Fusion Studio kostenlos unter [gopro.com/](http://gopro.com/apps)apps herunter.
- Der Computer erfüllt nicht die Mindestvoraussetzungen für die Wiedergabe. Je höher die Auflösung und Bildrate des Videos sind, desto höher sind die Anforderungen an den Computer bei der Wiedergabe. Der Computer muss die Mindestanforderungen für die Wiedergabesoftware erfüllen.

ICH HABE DEN BENUTZERNAMEN BZW. DAS PASSWORT FÜR MEINE KAMERA VERGESSEN

Siehe *[Anzeigen von Benutzername und Kennwort deiner Kamera](#page-7-0)* [\(Seite 14\)](#page-7-0).

ICH WEISS NICHT, WELCHE SOFTWAREVERSION ICH VERWENDE Navigiere zu Einstellungen und wähle dann "Info" aus. Details siehe *[Anzeigen der Softwareversion](#page-6-0)* (Seite 13).

## FEHLERBEHEBUNG

ICH KANN DIE SERIENNUMMER MEINER KAMERA NICHT FINDEN Die Seriennummer der Kamera wird an verschiedenen Stellen aufgeführt:

- Unter Einstellungen > Info (die Seriennummer wird automatisch nach dem Kameranamen und -kennwort angezeigt)
- Neben dem USB-C-Anschluss
- Auf der microSD-Karte der Kamera (in der Datei version.txt im MISC-Ordner)

#### MEIN OBJEKTIV IST BESCHÄDIGT

Wende dich unter [gopro.com/help](http://gopro.com/help) an den Kundensupport, um zu erfahren, wohin du deine Kamera zur Reparatur senden kannst.

Weitere Antworten auf häufig gestellte Fragen siehe [gopro.com/help](http://gopro.com/help).

## <span id="page-38-0"></span>KUNDENSUPPORT

GoPro hat es sich zum Ziel gesetzt, bestmöglichen Service zu bieten. Die Kontaktinformationen für den Kundensupport von GoPro findest du unter [gopro.com/help](http://gopro.com/help).

## <span id="page-38-1"></span>MARKEN

GoPro, HERO und die jeweiligen Logos sind Marken oder eingetragene Marken von GoPro, Inc. in den USA und anderen Ländern. © 2017 GoPro, Inc. Alle Rechte vorbehalten. Hergestellt in China. Hecho en China. Patentinformationen unter gopro.com/patents. GoPro, Inc., 3000 Clearview Way, San Mateo CA 94402 | GoPro GmbH, Flößergasse 2, 81369 München, Deutschland

## BEHÖRDLICHE INFORMATIONEN

Die vollständige Liste der Länderzertifizierungen befindet sich im mit der Kamera mitgelieferten Leitfaden "Wichtige Produkt- + Sicherheitsinformationen". Sie ist ebenfalls unter [gopro.com/help](http://gopro.com/help) erhältlich.

# $\epsilon$